Gebrauchsanweisung

# COCO-III

Kontrollierte Zyklophotokoagulation (Stand: 18. September 2015)

Panopsis GmbH (Inhaber: P.-R. Preußner) Am Linsenberg 18 D-55131 Mainz

# Inhaltsverzeichnis

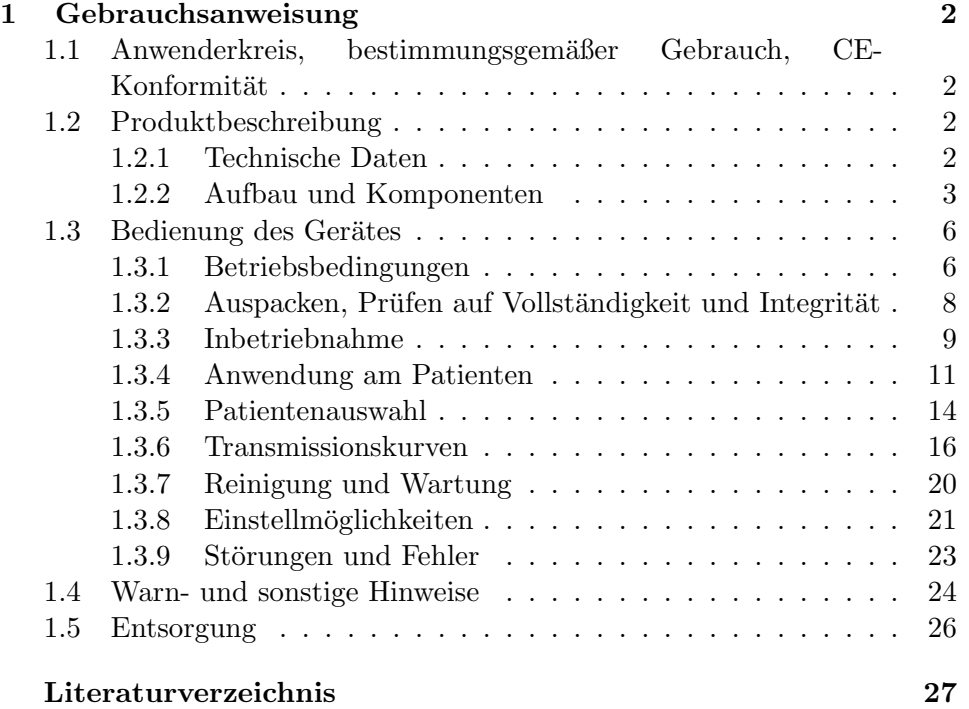

## Kapitel 1

# Gebrauchsanweisung

## 1.1 Anwenderkreis, bestimmungsgemäßer Gebrauch, CE-Konformität

COCO ist ein Lasergerät zur Therapie des Glaukoms. Anwender sind ausschließlich Augenärzte, die diese Gebrauchsanweisung gelesen haben und in die Handhabung des Gerätes eingewiesen worden sind. Andere Anwendungen entsprechen nicht der Produktbestimmung.

COCO erfüllt als Medizinprodukt die grundlegenden Anforderungen der europäischen Medizinprodukterichtlinie 93/42/EWG und ist als Produkt der Klasse IIb mit dem CE-Zeichen für Medizinprodukte gekennzeichnet und unter der Nummer CE 0494 registriert.

## 1.2 Produktbeschreibung

## 1.2.1 Technische Daten

- Elektrische Versorgung: 230V Wechselspannung, 50Hz, 1A
- mechanische Abmessungen (Außenmaße), Gewicht:
	- $-$  Grundgerät:  $26cm \times 21.5cm \times 26cm$ ,  $5Kg$
	- Handstück mit Lichtleiter:  $10cm \times 10cm \times 2cm$ ,  $2.80m$  Anschlußkabel, 1.0Kg
	- Fußschalter: 15cm×15cm×15cm, 2.5m Anschlußkabel, 1Kg
	- Interlockanschluß: 3-polige Din-Buchse, bei Auslieferung gebrückt mit Kurzschlußstecker. Zu verwenden mit 3-poligem Din-Stecker, erhältlich z.B. bei RS-Components, Teile-Nr. 157-2455. Für den Betrieb müssen Pin 1 und 3 niederohmig miteinander verbunden sein.
- Laserdaten: Wellenlänge  $810\pm5$ nm und / oder  $940\pm5$ nm, Leistung max. 5W±20% CW, max. Expositionszeit 1s±20%, numerische Apertur 0.22.
- Kühlung: passive Konvektionskühlung
- Umgebungsbedingungen beim Betrieb: Temperatur 15-30◦C, Luftdruck 0.5-1.2bar, rel. Luftfeuchtigkeit <85%, keine explosiven oder leicht entzündlichen Stoffe (incl. Gase) in der Umgebung.
- Lagerungsbedingungen: zeitlich unbeschränkt bei einer Temperatur zwischen 0◦ und 40◦ und einem Luftdruck zwischen 0.5Bar und 1Bar, in nicht kondensierender Atmosphäre und in nicht chemisch agressiver Umgebung.

## 1.2.2 Aufbau und Komponenten

Das Gerät besteht aus einem Grundmodul, an das ein Handstück zum Aufsetzen auf das Patientenauge über ein Kabel angeschlossen ist. Das Kabel enthält einen Lichtleiter zum Transport der Laserstrahlung sowie elektrische Leitungen zur Weiterleitung der Information für die Echtzeitkontrolle des Laservorgangs. Das Auslösen eines Lasereffektes geschieht durch einen Fußschalter, der an das Gerät mit einem Kabel angeschlossen ist. Zur Versorgung mit elektrischer Energie wird das Gerät über ein Netzkabel an die 220V-Versorgung angeschlossen. In die Frontseite des Grundmoduls sind zur Bedienung ein Schlusselschalter, ein Not-Ausschalter, ein Computerdisplay ¨ mit Touchpanel und eine Leuchtdiode zum redundanten Anzeigen der Laseremission integriert. Je nach Ausführung sind frontseitig eine oder zwei Anschlußbuchsen fur den Betrieb mit dem 810nm-Laser und / oder dem ¨ 940nm-Laser vorgesehen und entsprechend gekennzeichnet. Auf der Ruck- ¨ seite des Gerätes ist eine Steckbuchse für einen optionalen Interlockanschluß vorhanden, der mit einem Türkontakt und /oder einer Warneinrichtung verbunden werden kann.

Abb.1.1 zeigt das Grundmodul, Abb.1.2 das Handstuck mit seinen Kom- ¨ ponenten.

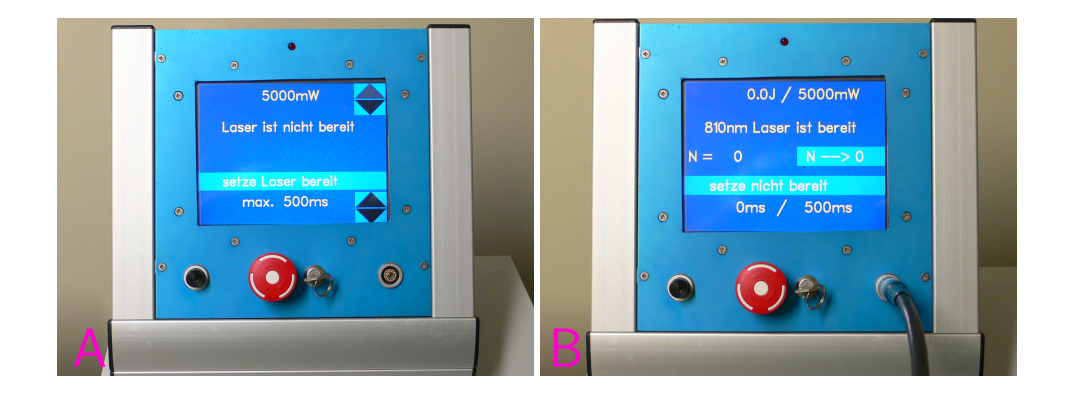

## Abbildung 1.1: Grundmodul

A: Das mit zwei Lasern ausgestattet Gerät hat links eine Anschlußbuchse für den 940nm-Laser, rechts für den 810nm-Laser. Der gewünschte Laser wird durch Anschluß des Handstücks an die jeweilige Buchse aktiviert. Bei Geräten mit nur einem Laser ist nur eine Buchse rechts vorgesehen. B: Das Handstück ist an die Buchse des 810nm-Lasers angeschlossen. Dieser ist erfolgreich kalibriert worden und wird danach als " bereit" angezeigt.

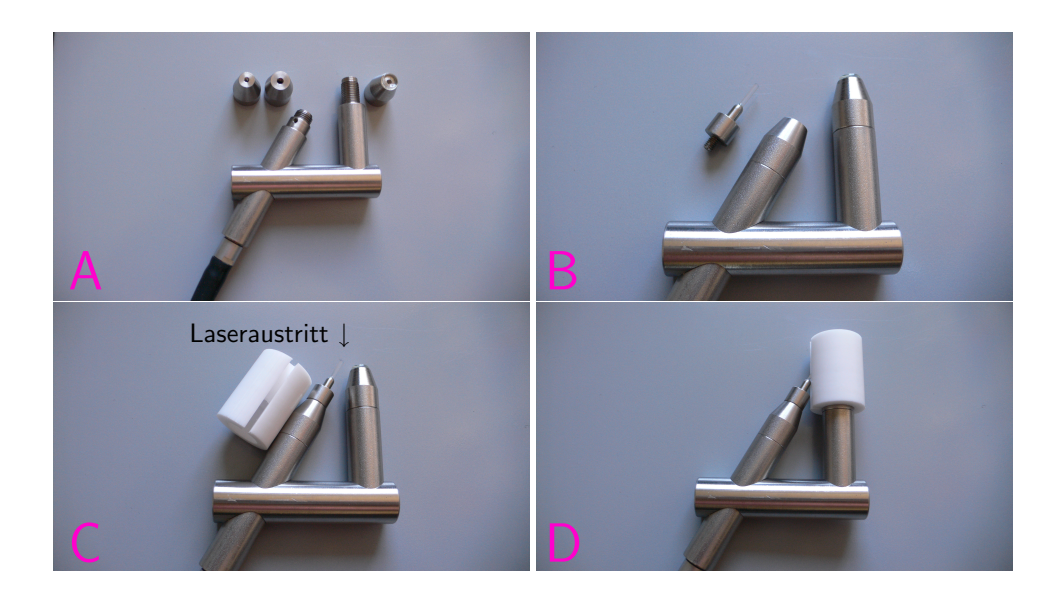

## Abbildung 1.2: Handstück und Kalibration

A: Handstück mit den beiden aufschraubbaren Adapterteilen (links) und dem Kontaktglas (rechts). Das Adapterteil mit der größeren Gewindebohrung ist für den Tip mit  $\oslash$ 1.95mm, das mit der kleineren für den Tip mit  $\oslash$ 1.5mm vorgesehen. Der dickere Tip wird normalerweise für die Therapie von Augen dunkel pigmentierter Patienten (Afrikaner) mit dem 940nm-Laser, der dünnere für europäische Patienten mit dem 810nm-Laser verwendet.

B: Handstück mit aufgeschraubtem Adapterteil und Kontaktglas, sowie danebenliegendem Tip.

C: Handstück mit eingeschraubtem Tip und Kalibrierteil.

D: Handstück mit aufgesetztem Kalibrierteil.

Alle Verschraubungsvorgänge werden von Hand vorgenommen, also ohne Werkzeug.

## 1.3 Bedienung des Gerätes

## 1.3.1 Betriebsbedingungen

- 1. Das Gerät darf nur von einem in seiner Handhabung ausgebildeten Augenarzt verwendet werden.
- 2. Die Unfallverhütungsvorschriften für Laserstrahlung in der aktuellen und lokal gültigen Fassung sind einzuhalten (z.B. BGV B2 zur Zeit in Deutschland). Vorschriftsgemäß gehört hierzu auch die Verwendung einer geeigneten Schutzbrille mit einem Cut-off-Filter für Infrarotstrahlung oberhalb von 800nm. Eine geeignete Brille fur COCO ist zur Zeit ¨ (Juli 2010) beispielsweise erhältlich bei Laser Vision, Siemensstr. 6, 90766 Furth, mit der Filtercharakteristik P1002. Diese Filtercharakte- ¨ ristik deckt sowohl 810nm als auch 940nm ab. Bei Geräten, die nur für 810nm ausgerüstet sind, genügt auch die Filtercharakteristik T44. Nur mit 940nm ausgestattete Geräte werden nur in Länder ausgeliefert, in denen keine Vorschriften zur Verwendung von Schutzbrillen bestehen.
- 3. Der Betrieb darf nur in Räumen erfolgen, die im Sinn der geltenden Unfallverhütungsvorschriften "abgegrenzt" sind. Es kann, muß sich aber nicht um Operationssäle handeln.
- 4. Eine Umgebungstemperatur von 15-30◦C, ein Luftdruck zwischen 0.5 und 1.2bar sowie eine relative Luftfeuchtigkeit <85% sind einzuhalten.
- 5. Der Betrieb in explosionsgefährdeter Umgebung oder in unmittelbarer Nähe von leicht entzündlichen Stoffen ist verboten.
- 6. Ein Grenzwert fur den minimalen Sicherheitsabstand wird nicht an- ¨ geben, da bei der Behandlung die Laseraustrittsöffnung unmittelbar auf das Auge aufgesetzt wird. Bei nicht dem bestimmungsgemäßen Gebrauch entsprechender Abstrahlung in den freien Raum wird die Laserstrahlung ohnehin automatisch unterbrochen. Achtung: unter keinen Umständen darf der Lichtleiter unmittelbar vor ein Auge gehalten und dann die Laserstrahlung ausgelöst werden. Eine solche Vorgehensweise wäre strafrechtlich als vorsätzliche Körperverletzung zu bewerten.
- 7. Bezüglich HF-Störaussendungen entspricht das Gerät CISPR11, Gruppe 1 und Klasse A. Bezuglich der Aussendung von Oberschwingungen ¨ erfüllt es die Anforderungen von IEC61000-3-2, Klasse A und stimmt mit den Anforderungen von IEC61000-3-3 bezüglich der Aussendung von Spannungsschwankungen bzw. Flicker überein. Das Gerät benutzt HF-Energie ausschließlich zu seiner internen Funktion. Es ist daher unwahrscheinlich, daß benachbarte elektronische Geräte gestört werden. Das Gerät ist für den Gebrauch in anderen Einrichtungen als denen

des Wohnbereichs und solchen geeignet, die unmittelbar an ein öffentliches Versorgungsnetz angeschlossen sind, das auch Gebäude versorgt, die zu Wohnzwecken benutzt werden.

- 8. Entsprechend IEC 60601-1 wurden geprüft, und es wurde Normenkonformität gefunden mit:
	- 8.1) Entladung statischer Elektrizität (ESD) nach IEC 61000-4-2 mit ±6kV Kontaktentladung und ±8kV Luftentladung. Dies bedeutet, daß die Fußböden aus Holz oder Beton bestehen sollten, oder, im Fall von synthetischem Material, die relative Luftfeuchtigkeit mindestens 30% betragen muß.
	- 8.2) Schnelle, transiente elektrische Störgrößen / Bursts nach IEC 61000-4-4 mit  $\pm 2kV$  für Netzleitungen und  $\pm 1kV$  für EA-Leitungen. Dies bedeutet, daß die Qualität der Versorgungsspannung der einer typischen Geschäfts- oder Krankenhausversorgung entsprechen sollte.
	- 8.3) Stoßspannungen (Surges) nach IEC 61000-4-5 mit  $\pm 1$ kV für Gegentaktspannungen (Außenleiter-Außenleiter) und  $\pm 2kV$  für Gleichtaktspannungen (Außenleiter-Erde). Dies bedeutet, daß die Qualität der Versorgungsspannung der einer typischen Geschäftsoder Krankenhausversorgung entsprechen sollte.
	- 8.4) Spannungseinbrüche, Kurzzeitunterbrechungen und Schwankungen der Versorgungsspannung nach IEC 61000-4-11 mit  $\langle 5\%$  für 5s,  $\langle 5\%$  für 0.5 Perioden, 40% für 5 Perioden und 70% für 25 Perioden. Dies bedeutet, daß die Qualität der Versorgungsspannung der einer typischen Geschäfts- oder Krankenhausversorgung entsprechen sollte. Wenn das Gerät auch bei längeren Unterbrechungen der elektrischen Versorgung betrieben werden soll, wird eine unterbrechungsfreie Stromversorgung empfohlen.
	- 8.5) Magnetfeld bei der Versorgungsfrequenz (50Hz bzw. 60Hz) nach IEC 61000-4-8 mit 3A/m. Dies bedeutet, daß Magnetfelder bei der Netzfrequenz den typischen Werten einer Geschäfts- oder Krankenhausumgebung entsprechen sollten.
- 9. Medizinisch-elektrische Geräte unterliegen besonderen Vorsichtsmaßnahmen bezüglich der elektromagnetischen Verträglichkeit (EMV). Insbesondere können andere Hochfrequenz (HF) aussendende Geräte, z.B. Mobilfunkgeräte oder stationäre Sender, deren Funktion beeinflussen. Daher sollten medizinisch-elektrische Geräte nicht unnötig nahe an anderen HF-Geräten betrieben werden. Ist dies unvermeidlich, muß die Gerätefunktion sorgfältig beobachtet werden, um die Betriebssicherheit zu gewährleisten.

Im Rahmen der Zertifizierung wurden folgende Untersuchungen am Gerät vorgenommen:

Geleitete HF-Störgröße von  $3V_{eff}$  nach IEC 61000-4-6 von 150kHz bis 80MHz und gestrahlte HF-Störgröße von  $3V/m$  nach IEC 61000-4-3 von 80MHz bis 2.5GHz. Dies bedeutet, daß mobile Funkgeräte in keinem geringeren Abstand d (in Metern) zum Gerät einschließlich Leitungen als  $d = s \cdot \sqrt{P}$  verwendet werden sollten, mit P: Nennleistung des Senders in Watt, und  $s = 1.17$  für Frequenzen zwischen 150kHz und 800MHz sowie  $s = 2.33$  für Frequenzen zwischen 800MHz und 2.5GHz. Stationäre Sender sollten am Ort des Gerätes keine höhere Feldstärke als  $3V/m$  erzeugen. Dabei ist zu beachten, daß die Feldstärke stationärer Sender am Ort des Gerätes nicht allein theoretisch bestimmt werden kann, sondern ggfls. gemessen werden müßte, da durch Absorption oder Reflektion deutliche Unterschiede zwischen berechneten und gemessenen Feldstärken zu erwarten sind. Auch in der Umgebung von Geräten, die das Bildzeichen "nichtionisierende Strahlung" tragen, sind Störungen möglich. Falls die lokale Feldstärke höher als die geprüfte  $(3V/m)$  liegt, sollte beobachtet werden, ob das Gerät regelrecht funktioniert. Falls nicht, sollte ein anderer Aufstellungsort oder eine andere Ausrichtung des Gerätes gewählt werden. Das gleiche gilt, wenn das Gerät in unmittelbarer Nachbarschaft zu anderen Geräten, z.B. auf diese gestapelt, betrieben wird.

## 1.3.2 Auspacken, Prüfen auf Vollständigkeit und Integrität

Das Grundmodul, das Handstück, der Fußschalter und das Netzkabel sind aus dem Transportbehälter zu entnehmen und auf äußerlich sichtbare Beschädigung zu überprüfen. Im Fall einer solchen Beschädigung sind unverzüglich der Spediteur und der Hersteller zu informieren. Das Gerät darf dann nicht verwendet werden. Außerdem ist der Zusatzbehälter zu öffnen und sein Inhalt ebenfalls auf Beschädigung und Vollständigkeit zu überprüfen.

### Inhalt:

- 1. Drei kurze Lichtleiter (als "Tip" bezeichnet) zum Einschrauben in  $\mathbf{I}_{\text{tot}}$ das Handstück. In der Ausführung mit zwei Wellenlängen sind  $2\times3$ entsprechend gekennzeichnete Tips vorgesehen, 3 für jede Wellenlänge.
- 2. In der Ausführung mit zwei Wellenlängen ist ein Adapterteil auf das Handstück aufgeschraubt, das zweite liegt separat bei. Bei nur einer Wellenlänge ist das betreffende Adapterteil aufgeschraubt.
- 3. Spezieller Schielhaken zum Führen des Auges während der Behandlung.
- 4. Kalibrierstück.
- 5. Schlüssel für den Schlüsselschalter des Grundmoduls.

## 1.3.3 Inbetriebnahme

- 1. Gerät mittels Netzkabel an die elektrische Versorgung anschließen.
- 2. Fußschalter und -falls vorhanden Interlockanschluß auf der Ruckseite ¨ anschließen. Die Kabelstecker bzw. -Buchsen sind vertauschungssicher.
- 3. Kunststoffschutzkappen vom geräteseitigen Anschluß für das Kabel zum Handstück sowie von diesem Kabel selbst abziehen und sorgfältig aufbewahren, da sie nach jeder Benutzung wieder aufgesetzt werden müssen.
- 4. Kabel zum Handstück an das Grundmodul anschließen, alternativ rechts oder links für die jeweils gewünschte Wellenlänge. Bei Geräten mit nur einem Laser ist nur die rechte Buchse vorhanden.
- 5. Überprüfen, ob der Not-Ausschalter offen ist. Gegebenenfalls durch eine Vierteldrehung gegen den Uhrzeigersinn dafür sorgen, daß der Schalter sich öffnet. In der offenen Stellung ragt er weiter aus dem Gerät heraus als in der blockierten.
- 6. Netzschalter auf der Rückseite auf "1" schalten. Es erscheint das in  $\Lambda$ ll 12 km at lite M Abb.1.3 dargestellte Menue.
- 7. Schlüssel in den Schlüsselschalter einstecken und durch Drehen im Uhrzeigersinn Laser freigeben. Im Normalfall ist keine Benutzeraktion erforderlich bzw. sinnvoll. Nach drei Sekunden erscheint dann das in Abb.1.4 dargestellte Menue. Das Gerät ist nun für die normale Therapie vorbereitet.

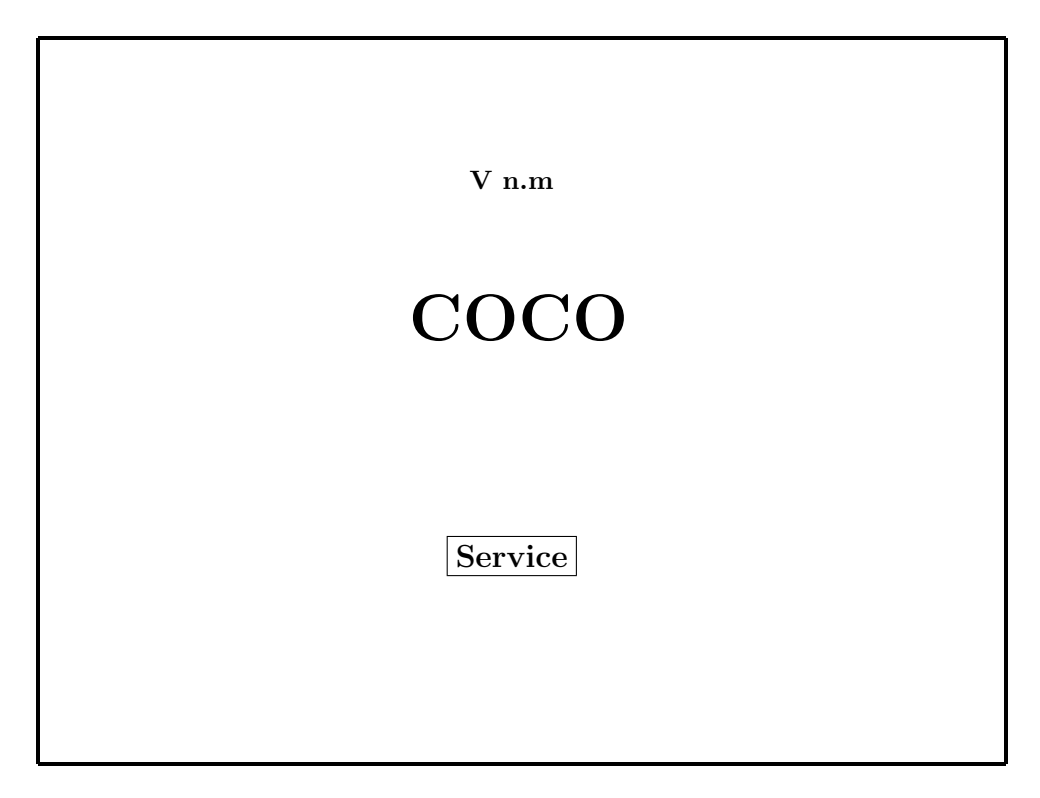

## Abbildung 1.3: Startmenue

Wenn nicht innerhalb von drei Sekunden das Feld "Service" gedrückt wird, verschwindet dieses Menue automatisch. Die bei n.m dargestellte Zahl ist die Version der Software.

### 1.3.4 Anwendung am Patienten

Die Anwendung am Patienten wird auch auf der beiliegenden DVD veranschaulicht.

Vor Beginn der Therapie muß die regelrechte Funktion aller Gerätekomponenten überprüft werden. Dies geschieht zwangsweise, d.h. der Anwender hat keine Möglichkeit, diese Prozedur zu überspringen.

- 1. Drücken des Feldes "setze Laser bereit" aus Abb.1.4. Danach erscheint " das in Abb.1.5 dargestellte Menue.
- 2. Einschrauben des vorher zu sterilisierenden Lichtleiters (Tip) in das Handstück (s.  $\text{Abb.1.2}$ ).
- 3. Aufsetzen der Konkavlinse auf den Detektorteil des Handstücks.
- 4. Aufsetzen des Kalibrierstücks auf das so vorbereitete Handstück.
- 5. Auslösen des Fußschalters. Im Regelfall erscheint dann das in Abb.1.6 gezeigte Menue.

Fur eine erfolgreiche, komplikationsfreie Behandlung sind folgende Aspekte ¨ wesentlich:

- Vor Beginn der Laserbehandlung kann eine Diaphanoskopie zur Darstellung der Ziliarkörperregion hilfreich sein. Sie ist vor allem empfehlenswert bei voroperierten Augen oder Augen mit Mißbildungen. Bei anatomisch regelrechten Augen kann jedoch darauf verzichtet werden.
- Die Hornhaut sollte durch einen Tropfen Methylzellulose oder eine physikalisch ähnliche, gelartige Substanz vor oberflächlichen Läsionen bzw. vor dem Austrocknen geschützt werden. Aus dem gleichen Grund ist es sinnvoll, einen Tropfen einer solchen Substanz auf die Detektoroptik des Handstücks zu geben.
- Zum Führen bzw. Positionieren des Auges sollte nur der mitgelieferte Schielhaken verwendet werden, da er im Gegensatz zu Schielhaken anderer Bauart das Aufsetzen des Handstücks nicht behindert.
- Bewegungen des Auges relativ zum Handstück während der Laserexposition mussen unbedingt vermieden werden, da sie die Transmissi- ¨ onskurven verfälschen. Das Handstück sollte daher bimanuell gehalten werden, mit gleichzeitigem Abstützen der Hände auf dem Kopf des Patienten.
- Die Konzentration des Operateurs sollte sich auf den Tip, nicht auf den Detektorteil des Handstücks fokussieren. Es ist unbedingt erforderlich
	- $-$  den Tip möglichst senkrecht zur Sklera aufzusetzen

### max. 500ms setze Laser bereit Laser ist nicht bereit 5000mW ∕ ∕  $\diagdown$ ╲  $\diagup$  $\angle$ ❅ ╲ 7 Ϊ ╱ Γ ∕  $\diagup$  $\diagdown$ ╲  $\diagdown$  $\angle$ ❅ ╲ 7 Ϊ ╱

## Abbildung 1.4: Menue 2

 $Es$  ist das Feld "setze Laser bereit" zu drücken. Die Laserleistung von  $5000$  W  $5000mW$  und die maximale Expositionszeit von 0.5s müssen nur in sehr seltenen Ausnahmefällen durch Drücken der Dreiecke nach oben oder unten verstellt werden.

- $-$  den Tip möglichst stark anzudrücken, um dadurch die Transmission von Bindehaut und Sklera zu maximieren
- $-$  aus dem gleichen Grund mindestens fünf Sekunden in angedrückter Stellung zu warten, bevor man den Laserimpuls auslöst

Die Position des Detektorteils ist vergleichsweise unwichtig, solange gewährleistet ist, daß Licht vom Fundus durch die Pupille in den Detektor gelangen kann. Dabei stören z.B. kleine Luftblasen zwischen Detektoroptik und Hornhaut nicht. Anders als z.B. bei einem Kontaktglas findet keine optische Abbildung auf den Detektor statt, bei der Abbildungsfehler stören würden, sondern lediglich ein "Sammeln" " von Licht. Auch wird nicht die absolute Helligkeit des Lichtes verwendet, sondern nur dessen zeitliche Änderung. Aus diesen Gründen stört auch die Opazität der brechenden Medien (z.B. Katarakt, Glaskörperblutung) den Vorgang in keiner Weise.

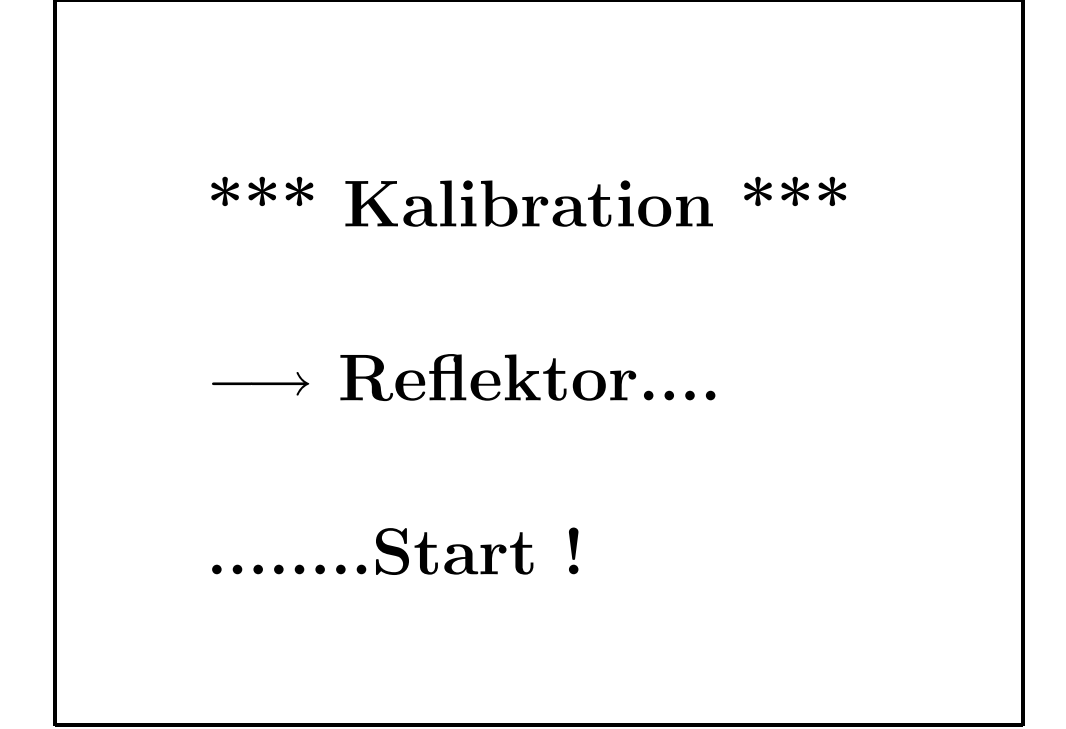

## Abbildung 1.5: Menue 3

Nach Einsetzen des Glasfasertips und der Konkavlinse in das Handstück ist das Kalibrierteil aufzusetzen. Danach ist der Fußschalter zu betätigen.

- Es wird empfohlen, 16 Effekte zirkulär zu setzen. Während der Entwicklung des Gerätes an der Universitätsaugenklinik Mainz wurde festgestellt, daß eine größere Zahl von Effekten (24 oder 32) lediglich einen stärkeren postoperativen Reizzustand bewirkten, nicht aber eine bessere Drucksenkung.
- Idealerweise sollten die Effekte im Übergangsbereich zwischen Pars plicata und Pars plana des Ziliarkörpers liegen. Zu nahe am Limbus applizierte Effekte zerstören lediglich zusätzlich Muskelgewebe. Außerdem funktioniert die Echtzeitkontrolle dort schlechter.
- Die Einstellung des "richtigen" Limbusabstandes kann durch den Verlauf der Transmissionskurven und die sich daraus ergebende Expositionszeit kontrolliert werden. War die Expositionszeit des letzten Effektes deutlich kleiner als 0.3s, sollte der nächste Effekt näher an den Limbus gesetzt werden. War sie deutlich größer, sollte ein weiterer Limbusabstand gewählt werden.

### 1.3.5 Patientenauswahl

COCO ist geeignet zur Behandlung aller Formen von Offenwinkelglaukomen. Bei europäischen, oft als "Weißen" bezeichneten Patienten ist die zu verwendende Wellenlänge 810nm, bei dunkel pigmentierten, speziell afrikanischen Patienten 940nm. COCO ist nicht geeignet zur Behandlung von dunkel pigmentierten Patienten mit 810nm und von hell pigmentierten Patienten mit 940nm. COCO-Geräte sind je nach gewünschtem Patientenkollektiv mit der einen oder anderen oder mit beiden Laserquellen erhältlich.

Achtung: Anwendung der falschen Wellenlänge (810nm bei dunkel bzw. 940nm bei hell pigmentierten Patienten) kann zu zahlreichen Pop-Effekten, erhöhter thermischer Belastung mit anschließender Reizung des Auges und ausbleibender therapeutischer Wirkung fuhren. Das gleiche gilt, wenn nicht ¨ der richtige Tipdurchmesser (1.5mm bei 810nm und 1.95mm bei 940nm) verwendet wird.

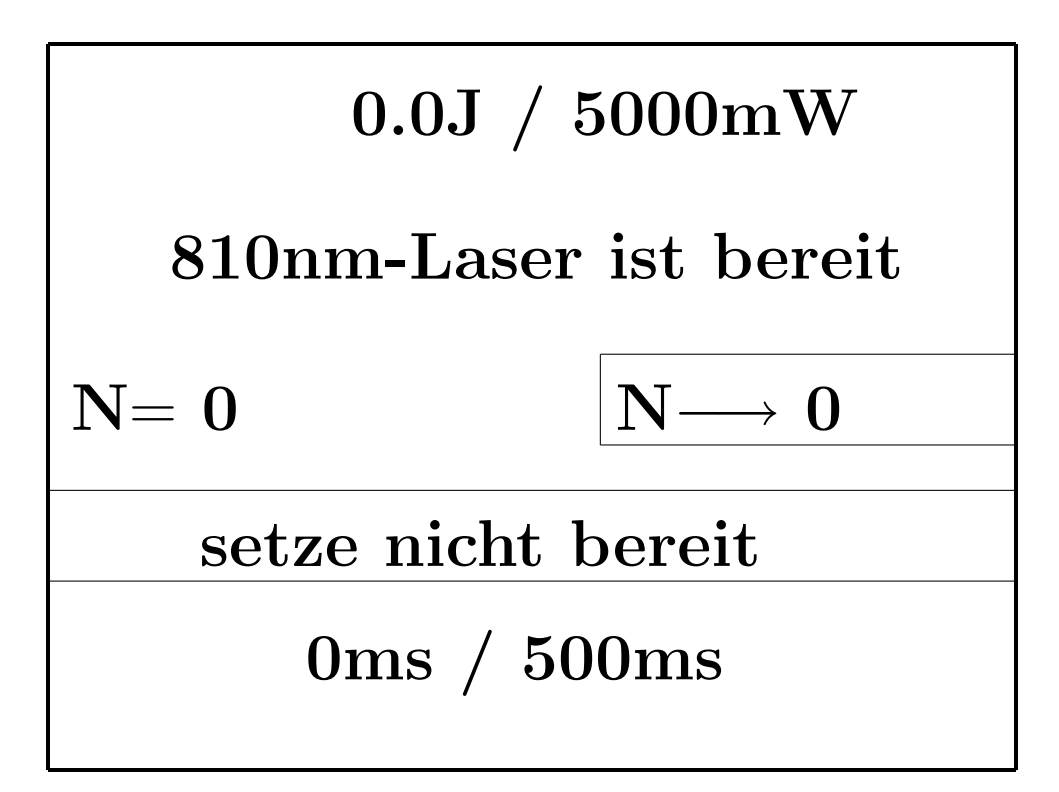

## Abbildung 1.6: Menue 4

Der 810nm-Laser ist betriebsbereit. Bei Systemen, die alternativ oder zusätzlich mit einer 940nm-Laserquelle ausgestattet sind, wird ggfls. diese Wellenlänge angezeigt. Die Wellenlänge wird automatisch dadurch ausgewählt bzw. erkannt, daß das Handstück mit der betreffenden Gerätebuchse verbunden wird. Nach Aufsetzen des Handstückes auf das Patientenauge ist der Fußschalter zu betätigen, um einen Lasereffekt auszulösen. Der oben links angezeigte Wert (0.0J beim Start) gibt die Gesamtenergie an, aufsummiert über alle Effekte. Unten links ist die tatsächliche Expositionszeit des jeweils letzen Effektes dargestellt. Alle diese Werte einschließlich der Zahl der Ef $f$ ekte können durch Drücken von  $N \rightarrow 0$  wieder zurückgesetzt werden. Durch Drücken des Feldes "setze nicht bereit" wird der Laser wieder deaktiviert.

#### 1.3.6 Transmissionskurven

Die Registrierung der Transmissionskurven und die Verwendung der in ihnen enthaltenen Information ist das wesentliche Merkmal, das COCO von den sonst auf dem Markt befindlichen Geräten zur transskleralen Zyklophotokoagulation unterscheidet. Das Funktionsprinzip ist in Abb.1.7 dargestellt. In der Mehrzahl der Fälle wird der Computer die Abschaltung und somit

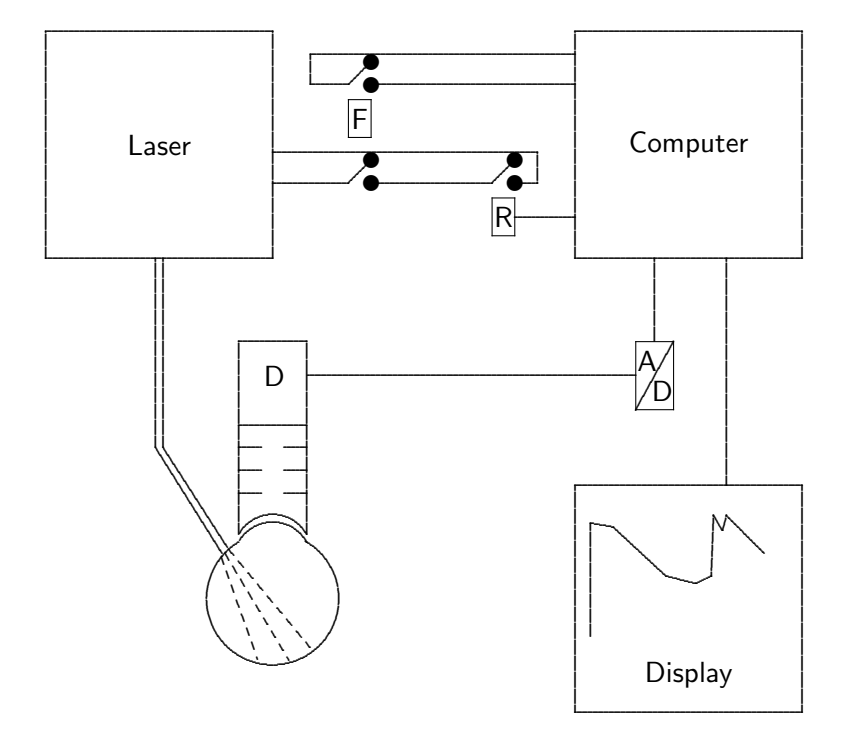

Abbildung 1.7: COCO-Funktionsprinzip

Ein Teil der Laserstrahlung, die die Sklera und den Ziliarkörper passiert hat, wird vom Augenhintergrund reflektiert und außerhalb des Auges von einem Detektor D registriert. Das verstärkte elektronische Signal wird über einen A/D-Wandler in einen Computer eingespeist und in Echtzeit auf dessen Display dargestellt. Die Laserkoagulation wird durch Drücken des Fußschalters F zusammen mit der Registrierung durch den Rechner gestartet. Sie kann sowohl vom Rechner über den Schalter R als auch vom Operateur durch Loslassen des Fußschalters F in Abhängigkeit vom jeweiligen Kurvenverlauf beendet werden.

die Dosierungskontrolle übernehmen. Dieser "automatische" Betrieb funktioniert jedoch nicht in allen Fällen, d.h. Pop-Effekte sind nicht mit Sicherheit ausgeschlossen, sondern können mit einer Wahrscheinlichkeit von ca. 1% auftreten. Während der Entwicklung von COCO war versucht worden, automatische Abschaltkriterien zu finden, die in allen Fällen funktionieren. Die logische Superposition aller dieser Kriterien würde dazu führen, daß

uberhaupt nicht gelasert würde. Mit anderen Worten: die einzelne Transmissionskurve allein kann nicht die volle Information enthalten, die für eine optimale Behandlung erforderlich ist. Zwei klinische Beispiele sollen der Veranschaulichung dienen.

- 1. Ein letzes Auge, hochmyop, mit Druckwerten von 20mmHg hat einen fraglichem Glaukomschaden. Im Gesichtsfeld sind myopiebedingte Ausfälle von glaukomatösen kaum unterscheidbar. Die Papillenmorphologie ist ebenfalls schwer zu beurteilen. Man wird einen POP-Effekt wegen des Amotiorisikos möglichst vermeiden wollen. Wenn der Computer die Laserexposition nicht abbricht, wird der Operateur im Zweifelsfall eher abbrechen.
- 2. Ein blindes Auge mit traumatischem Sekundärglaukom bei gesundem Partnerauge, Druck 50mmHg, beginnende Endotheldekompensation der Hornhaut. Man wird eher agressiv therapieren, um das Organ zu erhalten, und Pop-Effekte eher in Kauf nehmen.

Trotz dieser Einschränkungen sind in etwa  $3/4$  aller Fälle automatische Expositionskontrollen durch den Computer sinnvoll und funktionieren ohne Intervention des Operateurs regelrecht. Drei Fälle werden unterschieden.

- 1. Es wird abgebrochen, wenn die Transmission unter einen bestimmten Wert relativ zum Startwert absinkt. Dabei werden einige mathematisch aufwendige Berechnungen durchgeführt, um kurzfristige Signalschwankungen zu kompensieren, die z.B. durch die mit 50Hz variable Ausleuchtung der OP-Lampe oder auch durch stochastische Prozesse (Rauschen) zustande kommen. Der Operateur erkennt diesen Fall an einem kurzen Ton unmittelbar nach Abbruch der Laserexposition.
- 2. Es wird abgebrochen, wenn die Transmission nach anfänglichem Absinken wieder ansteigt, wieder unter Kompensation kurzzeitiger Artefakte. In diesem Fall werden zwei kurze Töne ausgegeben.
- 3. Es wird abgebrochen, wenn die Transmission über den Startwert ansteigt. Es werden drei kurze Töne ausgegeben.

In der überwiegenden Mehrzahl der Expositionen tritt der Fall 1 ein, die beiden anderen Fälle sind eher Ausnahmen.

Die Transmissionskurven bleiben nach der Laserexposition für drei Sekunden auf dem Display. Wenn während dieser Zeit der Fußschalter getreten bleibt, oder wenn er innerhalb dieser Zeit erneut getreten wird und dann getreten bleibt, bleibt die Transmissionskurve solange auf dem Display erhalten, bis der Fußschalter wieder losgelassen wird. Ein neuer Laserimpuls wird während dieser Zeit nicht ausgelöst. In fast allen Fällen genügt dies, um dem Operateur ausreichende Information uber die Transmissionskurven ¨ zu geben. Falls die Transmissionskurven zusätzlich am Ende der Behandlung nochmals inspiziert werden sollen, ist das entsprechende Icon in Abb.1.8 zu drücken. Die einzelnen Kurven können dann nochmals betrachtet werden, wie in Abb.1.9 gezeigt.

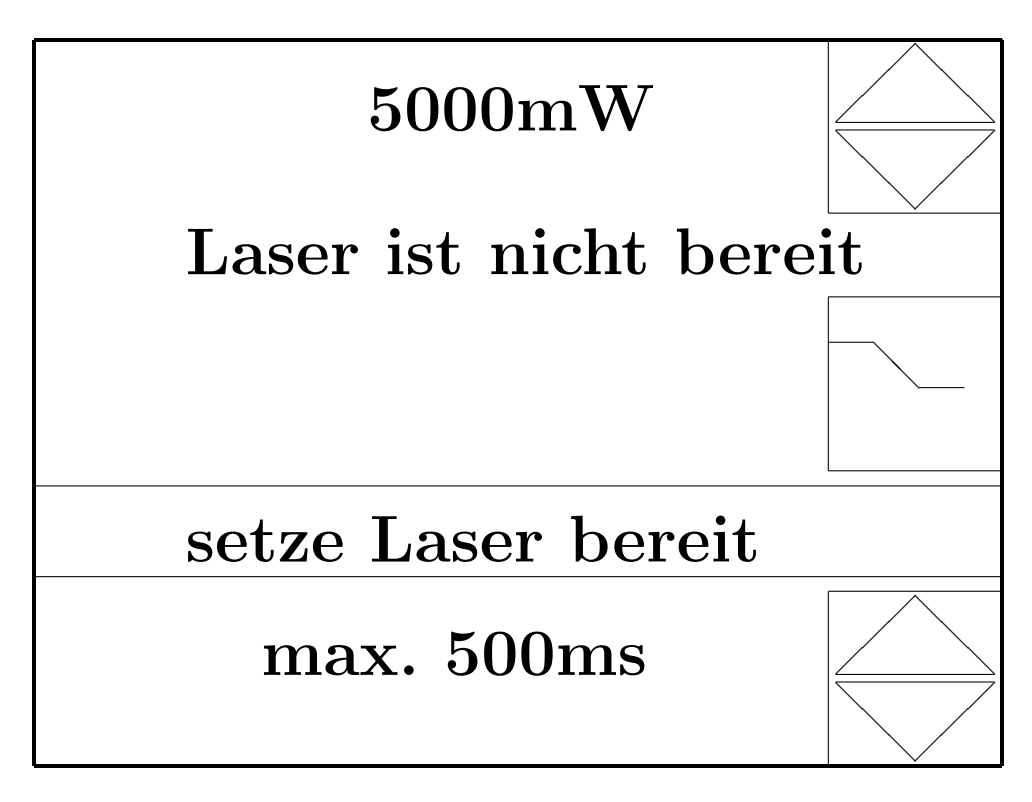

## Abbildung 1.8: Menue 5

Wird nach einer Behandlung der Laser wieder auf "nicht bereit" gesetzt, so erscheint zusätzlich das Icon rechts in der Mitte. Wird dieses gedrückt, so können die Transmissionskurven der letzten Behandlung nochmals angesehen werden. Dies ist allerdings nur selten sinnvoll.

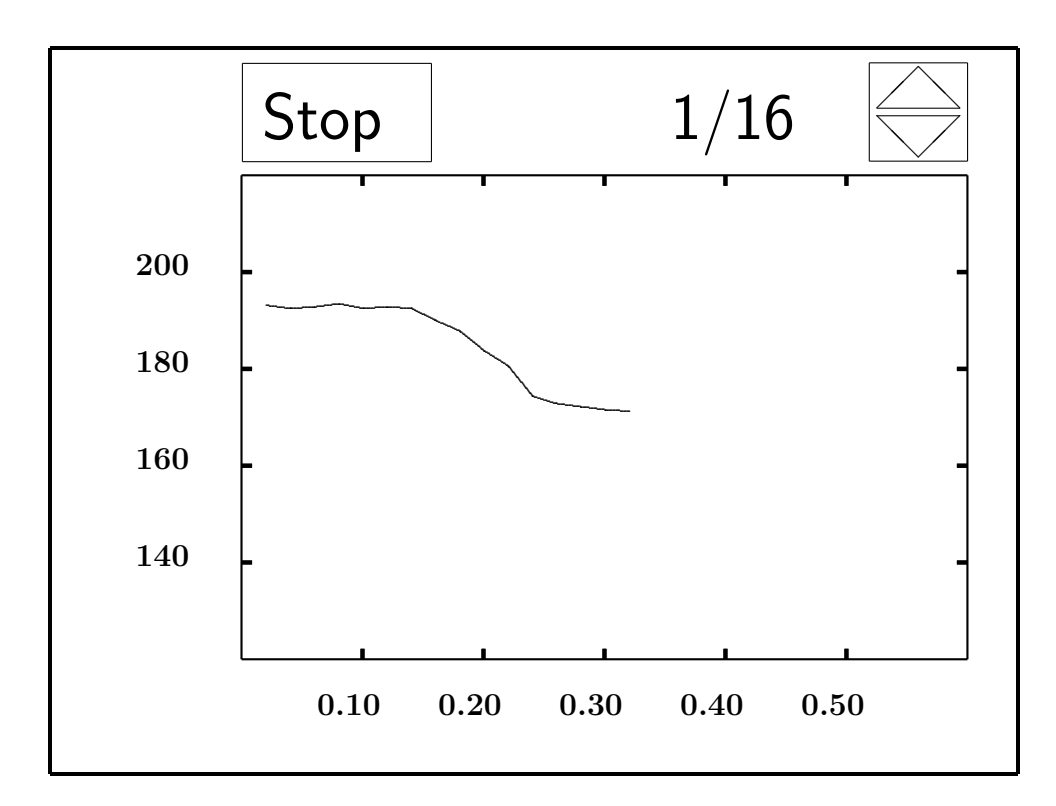

## Abbildung 1.9: Menue 6

Beispiel einer Transmissionskurve. Durch Drücken der oben rechts abgebildeten Dreiecke nach oben oder unten kann jeweils die nächste oder die vorige Kurve dargestellt werden. Die aktuell dargestellte Kurve und die Gesamtzahl der Kurven der letzten Behandlung sind oben in der Mitte dargestellt, hier  $1/16$ . Abschließend ist "Stop" zu drücken, um zum Menue 2 zurückzukehren. Alle Transmissionskurven werden dann gelöscht, und die Gesamtenergie und der Effektzähler werden wieder auf null gesetzt.

Die in dieser Programmverzweigung dargestellten Kurven haben eine andere Zeitauflösung als die Echtzeitkurven. Letztere sind auch durch ein Software-Tiefpaßfilter geglättet.

## 1.3.7 Reinigung und Wartung

- Nach der Behandlung sind zunächst vom Handstück alle Reste des in Wasser löslichen Hornhautschutzmittels (i.a. Methylzellulose) durch Abwischen mit z.B. einem Papiertaschentuch zu entfernen. Das Handstuck ist dann mit einem alkoholischen Desinfektionsmittel, das ¨ rückstandsfrei verdampft, komplett einzusprühen. Anschließend sollte dieses Mittel nicht sofort abgewischt werden, sondern es sollte langsam abdampfen, wodurch eine Einwirkzeit des Desinfektionsmittels von mehreren Minuten erreicht wird.
- Der Tip ist herauszuschrauben und unter fließendem Wasser abzuspülen. Anschließend kann er 20 Minuten bei  $135^{\circ}$  autoklaviert werden. Dabei ist darauf zu achten, daß der Tip nicht gegen harte Materialien gestoßen und dadurch mechanisch beschädigt wird. Solche Beschädigungen können z.B. durch Einlegen in eine Silicon-Noppenmatte verhindert werden, wie sie auch zum Schutz anderer empfindlicher Instrumente in der Ophthalmochirurgie verwendet wird. Die Verpackung, in der der Tip geliefert wird, ist nicht zur Sterilisierung geeignet.
- Vor der erneuten Verwendung ist der Tip, insbesondere seine optischen Ein- und Austrittsflächen, auf Unversehrtheit zu inspizieren. Die Erfahrung hat gezeigt, daß es durch mechanische Beschädigung vor allem zu kleinen Glasabbrüchen an den Ecken der zylindrischen Flächen kommen kann. Da diese Abbrüche sehr klein sein können, ist eine Inspektion unter dem Operationsmikroskop empfehlenswert. Außerdem kann es nach nicht sorgfältiger Reinigung zum Einbrennen (Karbonisierung) von winzigen Schmutzresten auf der Oberfläche kommen.
- Beschädigte Tips sind auszutauschen.
- Falls dies nötig erscheint oder aufgrund lokaler Vorschriften gefordert wird, kann auch der abschraubare Außenteil der Detektoroptik zusätzlich in gleicher Weise wie der Tip (20 Minuten, 135°) autoklaviert werden.
- Alternativ können Tip und / oder Detektoroptik-Außenteil als Einmalartikel verwendet werden.
- Sollte augrund spezieller Anordnungen, beispielsweise nach dem Einsatz an hochinfektiösen Patienten, eine Sterilisation des gesamten Handstücks mit Kabel erforderlich sein, so kann dies durch eine Gassterilisation mit Ethylenoxid erfolgen.
- Beim Abnehmen des Kabels mit Handstück vom Grundgerät müssen alle optischen Flächen des Lichtleiters wieder mit den vor der Behandlung entfernten Kunststoffkappen abgedeckt werden. Wird dies

versäumt, so kann sich Staub auf diesen Flächen niederschlagen, der beim nächsten Durchgang von Laserstrahlung karbonisiert und so den Lichtleiter zerstört.

• Weitere Reinigungs- oder Wartungsmaßnahmen durch den Anwender sind nicht vorgesehen.

## 1.3.8 Einstellmöglichkeiten

Normalerweise muß der Anwender keine permanenten Einstellungen am Gerät verändern. Sollte dies in Ausnahmefällen doch gewünscht werden, können solche Einstellungen mit dem in Abb.1.10 gezeigten Menue vorgenommen werden.

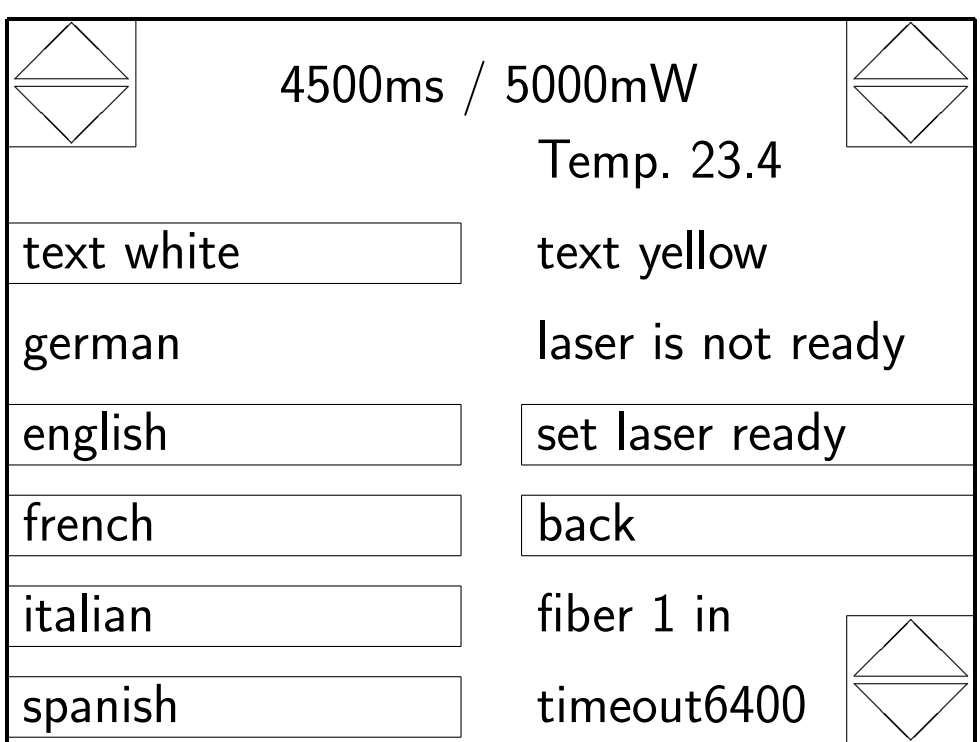

## Abbildung 1.10: Menue 7

Dieses Menue erscheint, wenn innerhalb von drei Sekunden nach der Darstellung des Startmenues das Feld "Service" gedrückt wird. Die Texte in diesem Menue werden immer in Englisch ausgegeben. Der Anwender benötigt dieses Menue normalerweise nicht. Durch Drücken eines der Sprachfelder kann eine andere Sprache ausgewählt werden. Die aktuell gültige Sprache (hier: german) hat kein Feld hinterlegt. Außerdem können andere Farben gewählt werden. Im betreffenden Feld hinterlegt ist jeweils die Schriftfarbe der nächst möglichen Farbauswahl (hier: white). Die zugehörige Hintergrundfarbe ist nicht separat w¨ahlbar, sondern so voreingestellt, daß sie zur Schrift einen möglichst guten Kontrast bietet. Die möglichen, in dieser Reihenfolge einstellbaren Schriftfarben sind: white, green, cyan, red, magenta, brown, grey, light green, light cyan, light red, light magenta, yellow. Standardmäßig ist yellow vorgewählt. Alle anderen Einstellmöglichkeiten sind für den Servicetechniker reserviert. Sie sind für den Anwender gesperrt. Im Beispiel wird die Temperatur des 810nm-Lasermoduls angezeigt, da die Faser 1 angeschlossen ist.

## 1.3.9 Störungen und Fehler

Bei den folgenden Fehlern ist das Gerät ist sofort abzuschalten und darf erst nach Reparatur durch den Servicetechniker wieder verwendet werden.

- 1. Die Leuchtdiode zur Anzeige der Laseremission leuchtet, obwohl der Fußschalter nicht getreten ist.
- 2. Displayanzeige Kontroll-Fehler !
- 3. Displayanzeige Zeit-Fehler !
- 4. Displayanzeige Elektronik driftet !
- 5. Displayanzeige Prüfsumme falsch !

Die folgenden, auf dem Display angezeigten Fehler beruhen i.a. auf einer Fehlbedienung. Nach deren Beseitigung sollte der Vorgang wiederholt werden, nach dem die Fehlermeldung aufgetreten ist.

- 1. Keine Faser ! Das Kabel zum Handstück ist nicht korrekt angeschlossen.
- 2. Kalibration falsch ! Der Istwert des Signals bei Kalibrieren weicht zu stark vom Sollwert ab. Zu überprüfen ist ob
	- 2.1) die Konkavlinse sauber ist und korrekt auf den Detektorteil des Handstücks aufgesetzt ist
	- 2.2) der Tip nicht verschmutzt oder gebrochen ist oder nicht korrekt in das Handstück eingeschraubt ist
	- 2.3) das Kalibrierstück richtig aufgesetzt ist, z.B. nicht verkippt

Bleibt die Fehlermeldung bestehen, obwohl diese Fehler ausgeschlossen werden können, ist der Servicetechniker zu informieren.

- 3. Signal zu niedrig ! Bei der Behandlung empfängt der Detektor zu wenig Licht. Dies geschieht z.B. auch, wenn in den freien Raum gestrahlt wird.
- 4. Signal zu hoch ! Bei der Behandlung empfängt der Detektor zu viel Licht. Dies geschieht z.B. auch, wenn gegen eine gut reflektierende Fläche gestrahlt wird, z.B. gegen weißes Papier.
- 5. Fußschalter aktiv ! Der Fußschalter ist zu einem Zeitpunkt getreten, zu dem er offen sein sollte.
- 6. Laser zu warm ! Die Temperatur an den Laserdioden liegt außerhalb des zulässigen Bereichs.

## 1.4 Warn- und sonstige Hinweise

Die gesetzlichen Bestimmungen für medizinische Lasergeräte schreiben vor, daß sich auf dem Gerät folgende Hinweise befinden:

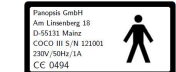

1.  $\frac{1}{\cos \theta}$  Typenschild mit Seriennummer zur eindeutigen Identifikation des jeweiligen Gerätes und zum symbolischen Anzeigen der elektrischen Schutzklasse. Es befindet sich auf der Geräterückseite.

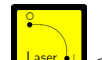

- 2. Symbol zum Aktivieren der Laseremission mittels des Schlüsselschalters. Es befindet sich unmittelbar unter dem Schlüsselschalter.
- Sicherung 20×5  $3. \angle 250\sqrt{14}$  Bezeichung des Typs der ggfls. auszutauschenden Schmelzsicherung. Das Schild befindet sich auf der Geräterückseite.

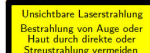

4. Warnung vor der Laserstrahlung. Das Schild befindet sich unten in der Mitte der Gerätevorderseite.

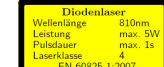

 $\frac{1}{5}$ .  $\frac{1}{5}$  Spezifikation des 810nm-Lasermoduls, falls vorhanden: 5W Leistung, max. 1s Expositionszeit, Laserklasse 4. Das Schild befindet sich neben der Anschlußbuchse für das Handstück.

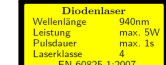

6.  $\frac{\frac{1}{\sqrt{3}}\int_{\frac{1}{\sqrt{3}}\sqrt{3}} \frac{4}{\sqrt{3}}}{\sqrt{3}}$  Spezifikation des 940nm-Lasermoduls, falls vorhanden: 5W Leistung, max. 1s Expositionszeit, Laserklasse 4. Das Schild befindet sich neben der Anschlußbuchse für das Handstück.

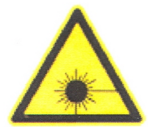

- 7. Strahlaustritt Durch diese Buchse wird die Laserstrahlung zum Handstück geführt. Dies ist aber nur möglich, wenn das Handstückkabel korrekt eingesteckt ist, andernfalls kann keine Laserstrahlung austreten. Das Schild befindet sich neben der Anschlußbuchse für das Handstück.
- 8. **Der Austritt der Laserstrahlung erfolgt am Ende der** Faser. Das Schild befindet sich neben der Anschlußbuchse für das Handstück.

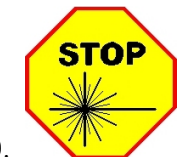

9. Das Drücken dieses Notausschalters führt zur sofortigen Unterbrechung des Laservorgangs, unabhängig von allen anderen Bedingungen, die für die Laseremission erfüllt sein müssen. Das Gerät wird anschließend nur dann wieder betriebsbereit, wenn dieser Schaltknopf wieder in Richtung der auf ihm angebrachten Pfeile zurückgedreht wird. Das Schild befindet sich unter dem betreffenden Schaltknopf.

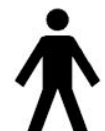

- 10. Schutzklasse I Typ B. Das Schild befindet sich neben der Anschlußbuchse für das Kabel des Handstücks.
- 11. Transport- und Lagerungsbedingungen. Der Aufkleber befindet sich auf dem Transportkoffer des Gerätes.

810nm-Tip

12. nicht steril Der Aufkleber befindet sich auf der Verpackung des 810nm-Tip.

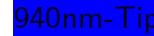

13. nicht steril Der Aufkleber befindet sich auf der Verpackung des 940nm-Tip.

Außerdem muß entsprechend den gesetzlichen Bestimmungen auf folgendes hingewiesen werden:

- 1. Achtung Benutzung der Bedieneinrichtungen oder Einstellmöglichkeiten in einer anderen Weise als hier beschrieben kann zu gefährlicher Bestrahlung führen.
- 2. Das Gerät ist gegen unbefugte Benutzung durch Abziehen des Schlüsselschalters zu sichern, wenn es nicht gebraucht wird.
- 3. Der Abstand (in Luftline) zwischen Gerät und Handstück sowie zwischen Gerät und Fußschalter darf entsprechend DIN EN 60825-1 während der Behandlung nicht größer als 2m sein. (Andernfalls müßten Laserwarnhinweise am Handstück angebracht werden, was sich aus hygienischen Gründen verbietet.)
- 4. Das Gerät darf nicht in unmittelbarer Nähe zu Geräten betrieben werden, die schädliche Störstrahlung aussenden. Typischerweise handelt es sich dabei um solche Geräte, die auch während des Flugbetriebes verboten sind, vor allem also um Mobiltelephone.
- 5. Der Anwender des Gerätes darf nicht gleichzeitig in die Buchse zum Anschluß des Handstücks oder an den Schlüsselschalter fassen und eine andere Person (speziell einen Patienten) beruhren. ¨

## 1.5 Entsorgung

Wenn das Gerät nicht mehr verwendet werden soll, ist es als Elektronikschrott wie Computer oder deren Zubehör zu entsorgen, d.h., es darf nicht über den normalen Hausmüll entsorgt werden. Besondere Giftstoffe sind jedoch nicht enthalten.

# Literaturverzeichnis

- [1] Beckman H, Kinoshita A, Rota AN, Sugar HS. Transscleral ruby laser irradiation of the ciliary body in the treatment of intractable glaucoma. Tr Am Acad Ophthal Otol 1972;76:423-436
- [2] Beckman H, Sugar HS. Neodymium laser cyclophotocoagulation. Arch Ophthalmol 1973; 90:27-28
- $[3]$  Bochtler (2006): EMV-Prüfbericht zu COCO-III
- [4] Federman JL, Ando F, Schubert HD, Eagle RC. Contact laser for transscleral photocoagulation. Ophthalm Surg 1987; 18:183-184
- [5] Hawkins TA, Stewart WC. One-year results of semiconductor transscleral cyclophotocoagulation in patients with glaucoma. Arch Ophthalmol 1993; 111:488-491
- [6] Preußner PR, Boos N, Faßbender K, Schwenn O, Pfeiffer N. Real-time control for transscleral cyclophotocoagulation. Graefes Arch Clin Exp Ophthalmol 1997; 235:794-801
- [7] Preußner PR. Kontrollierte Zyklophotokoagulation. Ophthalmologe 1998; 95:645-650
- [8] Wahl J, Preußner PR. Controlled Cyclophotocoagulation. Medical Laser Application 2002; 17:341-346
- [9] Preußner PR, Ngounou F, Kouogan G. Controlled cyclophotocoagulation with the 940nm laser for primary open angle glaucoma in African eyes. Graefe's Arch Clin Exp Ophthalmol 2010; 248:1473-1478
- [10] Preußner PR (2011): Controlled cyclophotocoagulation. In: Rumelt S (Hrsg.) Glaucoma - Basic and Clinical Concepts. Intech open access publisher, ISBN 978-953-307-591-4, www.intechopen.com
- [11] Weekers R, Lavergne G, Watillon M, Gilson M, Legros AM. Effects of photocoagulation of the ciliary body upon ocular tension. Am J Ophthalmol 1961; 52:156-163
- [12] Beckman H, Kinoshita A, Rota AN, Sugar HS. Transscleral ruby laser irradiation of the ciliary body in the treatment of intractable glaucoma. Trans Am Acad Ophthal Otol 1972; 76:423-436
- [13] Beckman H, Sugar HS. Neodymium laser cyclophotocoagulation. Arch Ophthalmol 1973; 90:27-28
- [14] Hampton C, Shields MB, Miller KN, Blasini M. Evaluation of a protocol for transscleral neodymium:YAG cyclophotocoagulation in one hundred patients. Ophthalmology 1990; 97:910-917
- [15] Brooks AMV, Gillies WE. The use of YAG cyclophotocoagulation to lower pressure in advanced glaucoma. Aust NZ J Ophthal 1991; 19:207- 210
- [16] Heidenkummer HP, Mangouritsas G, Kampik A. Klinische Anwendungen und Ergebnisse der transskleralen Nd:YAG-Zyklophotokoagulation bei therapierefraktärem Glaucom. Klin Mbl Augenheilk 1991; 198:174-180
- [17] Wright MM, Grajewski AL, Feuer WJ. Nd:YAG cyclophotocoagulation: outcome of treatment for uncontrolled glaucoma. Ophthalmic Surg 1991; 22:279-283
- [18] Immonen IJ, Puska P, Raitta C. Transscleral contact krypton laser cyclophotocoagulation for treatment of glaucoma. Ophthalmology 1994; 101:876-882
- [19] Brancato R, Carassa RG, Bettin P, Fiori M, Trabucchi G. Contact transscleral cyclophotocoagulation with diode laser in refractory glaucoma. Eur J Ophthalmol 1995; 5:32-39
- [20] Hamard P, Kopel J, Valtot F, Quesnot S, Hamard H, Haut J. Traitement des glaucomes réfractaires par cyclophotocoagulation au laser à diode. J Fr Ophthalmol 1995; 18:447-454
- [21] Hawkins TA, Stewart WC. One-year results of semiconductor transscleral cyclophotocoagulation in patients with glaucoma. Arch Ophthalmol 1993; 111:488-491
- [22] Hennis HL, Stewart WC. Semiconductor diode laser transscleral cyclophotocoagulation in patients with glaucoma. Am J Ophthalmol 1992; 113:81-85
- [23] Omofolasade K, Gaasterland DE, Pollack IP, Enger CL. Long-term outcome of initial ciliary ablation with contact diode laser transscleral cyclophotocoagulation for severe glaucoma. Ophthalmology 1996; 103:1294-1302
- [24] Maus M, Katz LJ. Choroidal detachment, flat anterior chamber, and hypotony as complications of neodymium:YAG laser cyclophotocoagulation. Ophthalmology 1990; 97:69-72
- [25] Smith RS, Stein MN. Ocular hazards of transscleral laser radiation: II. Intraocular injury produced by ruby and neodymium lasers. Am J Ophthalmol 1969; 67:100-110
- [26] Hamada M, Suzuki R, Kurimoto S. Transient complete visual loss during transscleral cyclophotocoagulation. Jap J Clin Ophthalmol 1991; 45:949-951
- [27] Edwards DP, Brown SV, Higginbotham E. Sympathetic ophthalmia following Nd:YAG cycloptherapy. Ophthalmic Surg 1989; 20:544-546
- [28] Bechrakis NE, Müller-Stolzenburg NW, Helbig H. Sympathetic ophthalmia following laser cyclocoagulation. Arch Ophthalmol 1994; 112:80-84
- [29] Geyer O, Neudorfer M, Lazar M. Retinal detachment as a complication of neodymium:yttrium:aluminium garnet laser cyclocoagulation. Ann Ophthalmol 1993; 25:170-172
- [30] Johnson SM. Neurotrophic corneal defects after diode laser cycloablation. Am J Ophthalmol 1998; 126:725-727
- [31] Sabry K, Vernon SA. Scleral perforation following trans-scleral cyclodiode. Br J Ophthalmol 1999; 83:502-503
- [32] Egbert PR, Fiadoyor S, Budenz DL, Dadzie P, Byrd S. Diode laser transscleral cyclophotocoagulation as a primary surgical treatment for primary open-angle glaucoma. Arch Ophthalmol 2001; 119:345-350
- [33] Kramp K, Vick HP, Guthoff R. Transscleral diode laser contact cyclophotocoagulation in the treatment of different glaucomas, also as primary surgery. Graefes Arch Clin Exp Ophthalmol 2002; 240:698-703
- [34] Pastor SA, Singh K, Lee DA, Juzych MS, Lin Sc, Netland PA, Nguyen NT. Cyclophotocoagulation: a report by the American Academy of Ophthalmology. Ophthalmology 2001; 108:2130-2138